#### **Nagios XI Adding Services To Preexisting Switch or Router**

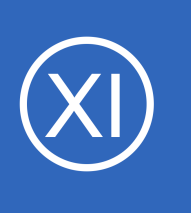

### **Purpose**

When a switch or router is already being monitored by Nagios XI, but you need to add an additional service, the limitations of MRTG's functionality keeps that service from being monitored. This document describes how to side step this limitation and dynamically add

ports to a switch or an interface to a router.

**NOTE: As of XI 2014 these steps are no longer necessary to add new services to an existing switch or router, as MRTG now stores configurations in per-device .cfg files. The XI Switch / Router Wizard handles all of the logic for you.**

### **Target Audience**

This document is intended for use by Nagios XI Administrators who have dynamic environments and must adjust their switch infrastructure and monitoring configurations to reflect those changes.

## **Terminal Session**

The steps in this documentation require you to establish a terminal session to your Nagios XI server as the root user.

## **Initial Checklist**

Nagios XI uses MRTG to monitor switches and routers in a flexible and powerful way. In order to add or remove items from Nagios XI's monitoring schema, here is a checklist of what you will have to do:

- Remove the mrtgscan scan file from the /usr/local/nagiosxi/tmp folder
- Remove all traces of the previous switch configuration from the /etc/mrtg/mrtg.conf
- Verify syntax of the mrtg.cfg file
- Rerun the Switch/Router Monitoring Wizard

1295 Bandana Blvd N, St. Paul, MN 55108 [sales@nagios.com](mailto:sales@nagios.com) US: 1-888-624-4671 INTL: 1-651-204-9102

**Nagios®** 

### [www.nagios.com](https://www.nagios.com/)

#### **Nagios XI Adding Services To Preexisting Switch or Router**

## **Cleaning Out /usr/local/nagiosxi/tmp**

Nagios XI caches the mrtgscan's it performs to populate the port configuration in the Switch/Router Wizard web interface. You will have to remove these mrtgscan files as Nagios XI may use these to populate the web interface with stale or outdated data. Neither Nagios XI nor MRTG depend on these files for anything more than initial configuration, so deleting these will not affect future behavior of already setup hosts and services.

Execute the following command:

**Nagios®** 

```
rm /usr/local/nagiosxi/tmp/mrtgscan* -f
```
This deletes every single file in the /usr/local/nagiosxi/tmp/ directory that starts with mrtgscan.

### **Remove Previous MRTG Configuration**

First create a backup copy of your configuration file with this command:

```
cp /etc/mrtg/mrtg.cfg /etc/mrtg/mrtg.cfg.bkp
```
MRTG will attempt to add a service to its configuration using the *cfgmaker* command, however, if it runs into any previous configuration for the same host, it will not add the new configuration for that host and will simply not add anything new for that host. What you must do is go through your /etc/mrtg/mrtg.cfg and remove any lines referring to the previous configuration for the host. Here is a sample snippet from an example configuration. In the following example we see some configuration for 192.168.5.41, a switch that we wish add more services to.

```
### Interface 1 >> Descr: 'Port:-1-Gigabit---Level' | Name: '' | Ip: '' | Eth: '' ###
Target[192.168.5.41_1]: 1:nagiosprivate@192.168.5.41:::::1
SetEnv[192.168.5.41_1]: MRTG_INT_IP="" MRTG_INT_DESCR="Port:-1-Gigabit---Level"
MaxBytes[192.168.5.41 1]: 125000000
Title[192.168.5.41 1]: Traffic Analysis for 1 -- PROCURVE J9450A
```
1295 Bandana Blvd N, St. Paul, MN 55108 [sales@nagios.com](mailto:sales@nagios.com) US: 1-888-624-4671 INTL: 1-651-204-9102

© 2017 Nagios Enterprises, LLC. All rights reserved. Nagios, the Nagios logo, and Nagios graphics are the servicemarks, trademarks, or<br>registered trademarks owned by Nagios Enterprises. All other servicemarks and trademark

### [www.nagios.com](https://www.nagios.com/)

Page  $2/4$ Updated – December, 2017

```
PageTop[192.168.5.41 1]: <h1>Traffic Analysis for 1 -- PROCURVE J9450A</h1>
                 <div id="sysdetails">
                         <table>
 <tr>
                                        <td>System:</td>
                                        <td>PROCURVE J9450A in </td>
                                \langle/tr>
                         </table>
                \langle/div\rangle### Interface 2 >> Descr: 'Port:-2-Gigabit---Level' | Name: '' | Ip: '' | Eth: '' ###
Target[192.168.5.41_2]: 2:nagiosprivate@192.168.5.41:::::1
SetEnv[192.168.5.41_2]: MRTG_INT_IP="" MRTG_INT_DESCR="Port:-2-Gigabit---Level"
MaxBytes[192.168.5.41_2]: 125000000
Title[192.168.5.41_2]: Traffic Analysis for 2 -- PROCURVE J9450A
PageTop[192.168.5.41 2]: <h1>Traffic Analysis for 2 -- PROCURVE J9450A</h1>
                 <div id="sysdetails">
                         <table>
<tr>
                                       <td>System:</td>
                                        <td>PROCURVE J9450A in </td>
                                \langle/tr>
                         </table>
                \langle/div\rangleNagios XI
                     Adding Services To Preexisting Switch or Router
```
You will have to find and delete all of these entries for this particular host. To ensure that you are deleting the correct items, make sure the name between the square brackets is correct. For example:

Target[192.168.5.41\_2]

Is describing host 192.168.5.41, Port 2. Once you have found and deleted all entries, you are done with editing the mrtg.cfg.

1295 Bandana Blvd N, St. Paul, MN 55108 [sales@nagios.com](mailto:sales@nagios.com) US: 1-888-624-4671 INTL: 1-651-204-9102

**Nagios®** 

### [www.nagios.com](https://www.nagios.com/)

#### **Nagios XI Adding Services To Preexisting Switch or Router**

# **Verify MRTG Syntax**

After editing the  $mrtq.cfq$  file you need to execute the following command to verify the configuration file is valid:

LANG=C LC\_ALL=C /usr/bin/mrtg /etc/mrtg/mrtg.cfg –check

If it does not produce any output the configuration is valid. However, if it returns some sort of error, restore your backup that you made and make try to remove the old host configurations again.

# **Run the Switch/Router Monitoring Wizard**

With Nagios XI, you can add services to an already configured host with no hassle at all, you simply run the Switch/Router wizard and select the new ports to monitor. However, if you want to modify a service that is already configured on a host, you will need to use the **Core Config Manager** to delete the service before rerunning the configuration wizard. If you are simply adding a new service, you need not worry about deleting anything before running the Switch/Router Wizard.

# **Finishing Up**

This completes the documentation on how to adding services to a preexisting switch or router in Nagios XI. If you have additional questions or other support related questions, please visit us at our Nagios Support Forums:

### [https://support.nagios.com/forum](http://nag.is/a5)

The Nagios Support Knowledgebase is also a great support resource:

[https://support.nagios.com/kb](http://nag.is/a2)

1295 Bandana Blvd N, St. Paul, MN 55108 [sales@nagios.com](mailto:sales@nagios.com) US: 1-888-624-4671 INTL: 1-651-204-9102

**Nagios**®

### [www.nagios.com](https://www.nagios.com/)

© 2017 Nagios Enterprises, LLC. All rights reserved. Nagios, the Nagios logo, and Nagios graphics are the servicemarks, trademarks, or<br>registered trademarks owned by Nagios Enterprises. All other servicemarks and trademark

Page 4 / 4 Updated – December, 2017